# 豊後大野市電子納品試行運用ガイドライン

# 【委託編】

## 令和5年11月版

豊後大野市財政課契約検査室

【 目 次 】

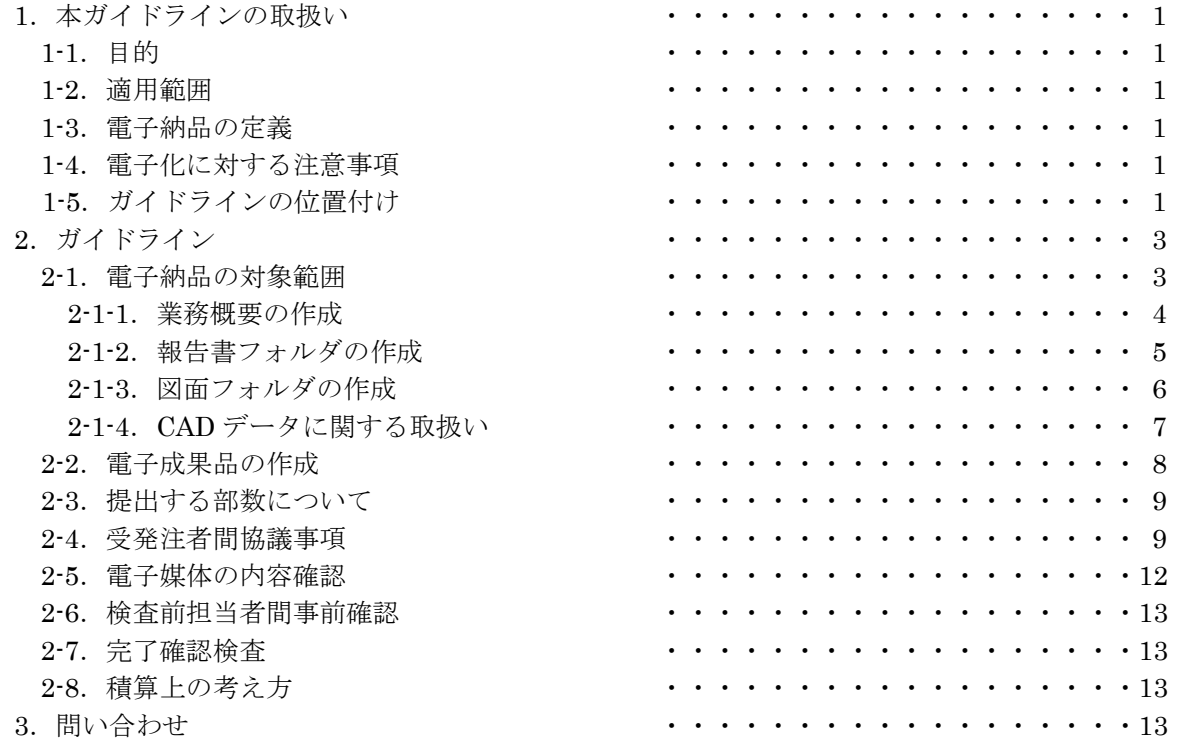

1. 本ガイドラインの取扱い

1-1.目的

電子納品試行運用ガイドライン(以下、「ガイドライン」という。)は、豊後大野市の公共事業に おいて電子納品を実施するにあたり、最低限の取り決めを定めたものである。

なお、ガイドラインは、必要に応じて適宜見直しを行う。

1-2.適用範囲

このガイドラインは、豊後大野市が発注する公共事業に係る測量、設計及び地質調査業務の委託 業務に適用するものとし、補償コンサルタント業務等の委託業務については、現段階では適用外と する。

なお、測量・設計・地質調査委託業務であっても、着手時協議時にやむを得ない理由があると認 められた場合は、適用外とすることができる。

1-3.電子納品の定義

「電子納品」を以下のとおり定義する。

電子納品とは、測量、設計などの各業務段階の最終成果を電子データで納品することをいう。 ここでいう電子データとは、ガイドラインに基づき作成されたものをいう。

電子納品の目的は、最終成果を電子データで納品することで、業務の効率化、省資源・省スペー ス化を図るとともに、将来的な利活用を行うことである。このため、最終成果として提出する納品 対象書類は、業務履行中から電子化するよう留意すること。

- 1-4.電子化に対する注意事項
	- ・電子データの紛失に注意し、定期的にバックアップをとるなど、データ管理を厳重に行うこと。 ・ウイルス対策を必ず実施すること。
- 1-5.ガイドラインの位置付け

ガイドラインは、受注業者の日々管理するファイル名やレイヤなどに最低限のルールを定め、そ の日々管理された電子データをそのまま電子納品するための取り決めを定めたものである。

豊後大野市版のガイドラインは、国土交通省方式で実施する電子納品チェックシステム等による ファイル名やレイヤ名のチェックは行わず、受発注者それぞれで目視によるファイル名や図面等の 内容のチェックを行うこととする。(図 1-1)

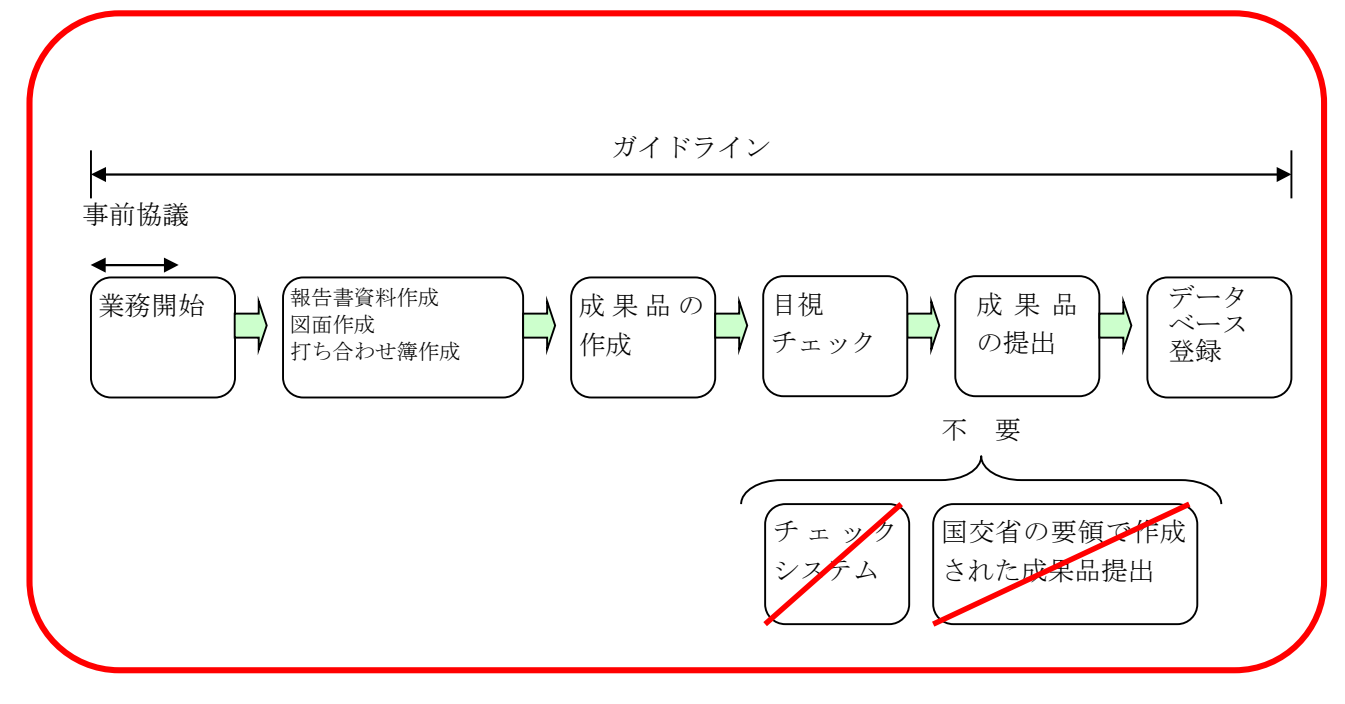

図 1-1 電子納品の流れ (豊後大野市)

### 2.【ガイドライン】

#### 2-1.電子納品の対象範囲

電子納品の対象とする資料の範囲は、業務概要、報告書、図面とし、これ以外の成果品を電子納 品する必要はない。電子納品されるそれぞれのデータは所定のフォルダに格納し納品する(図 2-1 参照)。

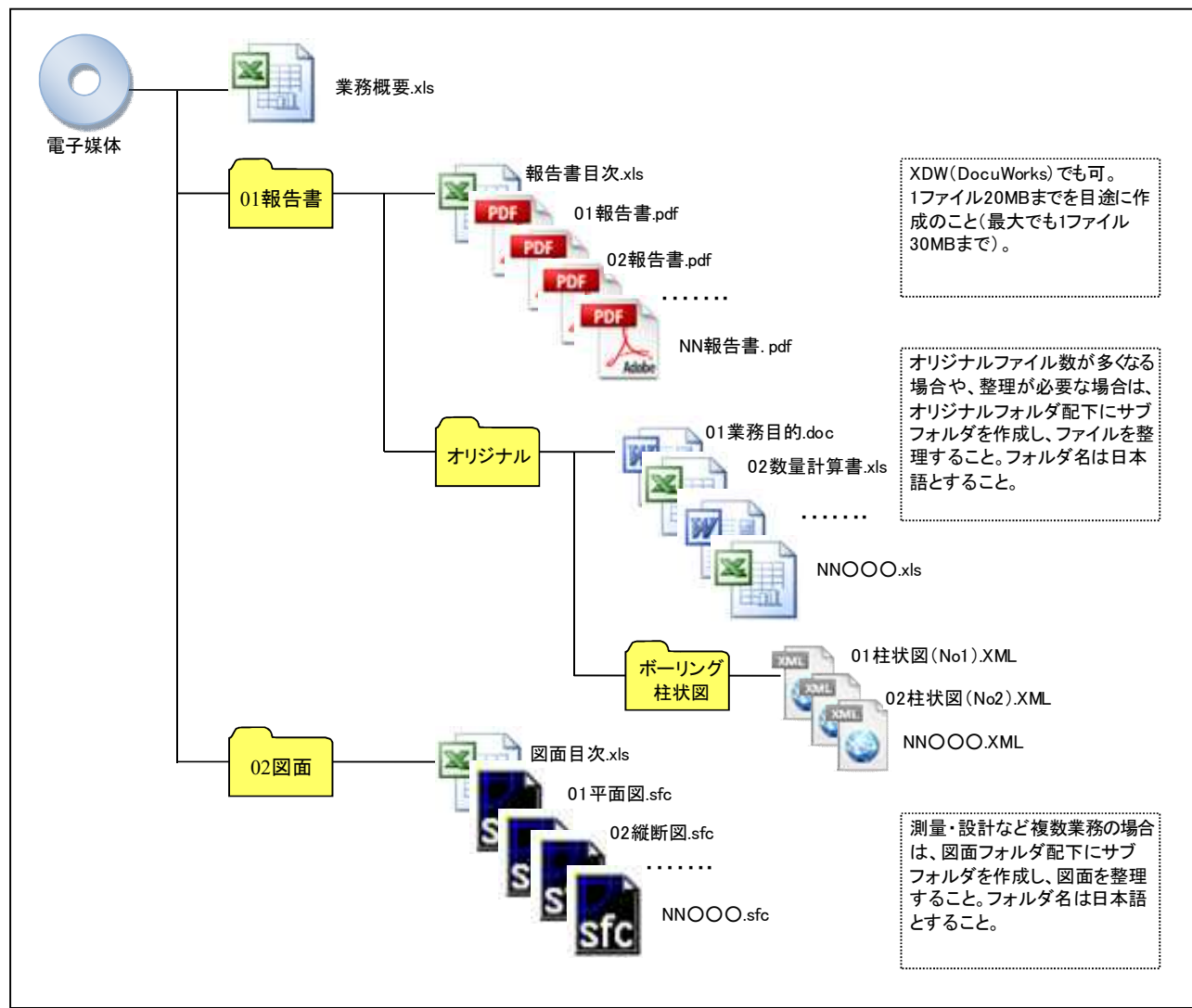

図 2-1 電子納品対象資料と格納場所

### 2-1-1.業務概要の作成

業務の概要について、表 2-1 に示す業務概要ファイルに記入し、ファイル名を「業務概要」とし、 Excel で納品する。業務概要ファイルについては、豊後大野市のホームページからダウンロードす る。なお、様式については変更しないこと。

| No.            | 項<br>目        |      | 記入欄 (例)                        |
|----------------|---------------|------|--------------------------------|
| $\mathbf{1}$   | 年度            |      | 05                             |
| $\overline{2}$ | 業務名           |      | 令和●●年度 ●●●●業務委託                |
| 3              | 業務場所          |      | 豊後大野市●●町●●                     |
| 4              | 発注者情報         | 課·係名 | ●●課●●係                         |
|                |               | 担当者名 | $\bullet\bullet\bullet\bullet$ |
|                | 受注者情報         | 会社名  | ●●コンサルタント                      |
| 5              |               | 担当者名 | $\bullet\bullet\bullet\bullet$ |
| 6              | 最終請負金額 (円・税込) |      | 1,100,000<br>※「¥」マークや末尾の円は不要   |
| 7              |               | 着手   | 令和●年●月●日                       |
| 8              | 履行期間          | 完了   | 令和●年●月●日                       |
| 9              | 業務概要          |      |                                |

表 2-1 業務概要ファイル

#### 2-1-2. 報告書フォルダの作成

報告書フォルダには、①報告書の目次ファイル、②報告書の PDF ファイル(もしくは XDW フ ァイル:DocuWorks)、③Word や Excel 等のオリジナルファイルを納めたフォルダを格納する。

#### ①報告書の目次ファイル

目次ファイルは、表 2-2 を参考に Excel で作成し、ファイル名は「報告書目次」とする。

#### 表 2-2 報告書目次の記載例

◆報告書が1ファイルのみのとき

令和●●年度 ●●●●業務委託

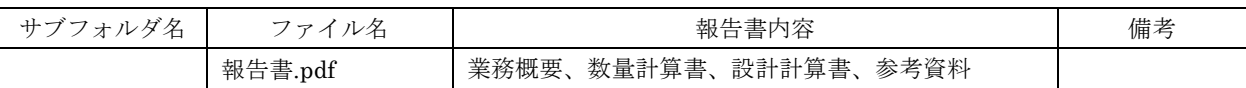

◆報告書が複数ファイルにまたがるとき

令和●●年度 ●●●●業務委託

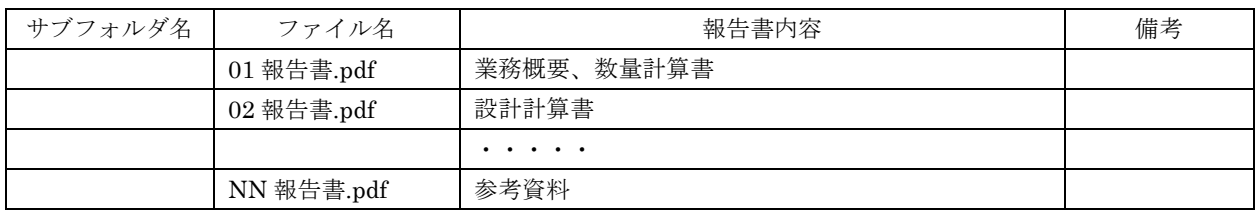

②報告書の PDF(XDW)ファイル

- ・各オリジナルファイルから直接作成した PDF(もしくは XDW:Docuworks)ファイルを一つ のファイルにまとめ、ファイル名を「報告書」とすること。
- ・ファイル容量は 20MB 以内を目途とし最大でも 30MB とすること。ただし、ファイル容量が 30MB を超える等、一つのファイルにまとめ難い場合は、発注者と協議を行い、分割する場合 は区切りのよい章、編等で分割し、下記のとおりのファイル名とすること。

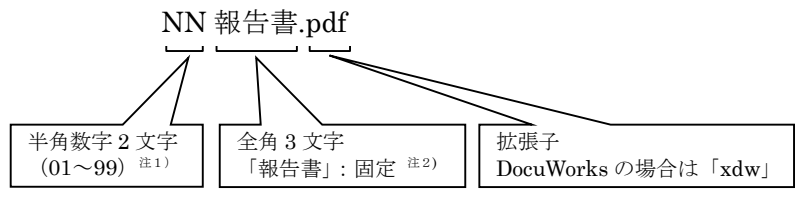

注 1) 報告書が1個のファイルの場合は省略できるものとする。 (例)報告書.pdf

また 99 を超える場合は、半角数字 3 文字(001~999)を使用できるものとする。

注 2) 測量・設計など複数業務の場合は、業務毎にファイルを分け、業務内容が分かるような名前をつけること。 (例)01 報告書(測量).pdf、02 報告書(設計).pdf

③オリジナルファイル

·ファイル名 (XML ファイルを含む)は、受発注者双方が、後で内容を判別できるような名前 をつけること。

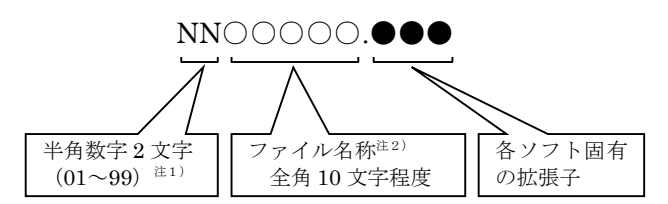

- 注 1) オリジナルファイルが1個のファイルの場合は省略できるものとする。また 99 を超える場合は、半角数字3 文字(001~999)を使用できるものとする。
- 注2)ファイル名称は、下記【良い例】、【悪い例】を参考に、受発注者双方で、後で分かるような名前をつけるこ と。
	- 【良い例】~ 業務概要、打合わせ簿、数量計算書、安定計算書、測量記録、土質試験結果
	- 【悪い例】~ 第1章、第2章、報告書1、報告書2、資料1、資料2、REPORT

※備考

○測量業務の記録・成果についても同様に取りまとめること。

- ○DM データ、航空写真の取り扱いは、受発注者間協議によること。
- ○地質調査業務のボーリング柱状図、コア写真等は、PDF(もしくは DXW:DocuWorks)形式 に変換し、報告書ファイルの中に含めることとする。
	- なお、ボーリング柱状図の XML ファイル及び PDF ファイルは、別途、オリジナルフォルダ 内にサブフォルダ(ボーリング柱状図)を作成し、可能な限り納品すること。
- ○ボーリング柱状図の位置情報(北緯、東経)は、将来の利活用を考慮し、必ず記載のこと。

#### 2-1-3.図面フォルダの作成

図面フォルダには、①図面の目次ファイル、②各図面の SXF(SFC)ファイルを格納する。

①図面の目次ファイル

目次ファイルは、表 2-3 を参考に Excel で作成し、ファイル名は「図面目次」とする。

#### 表 2-3 図面目次の記載例

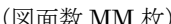

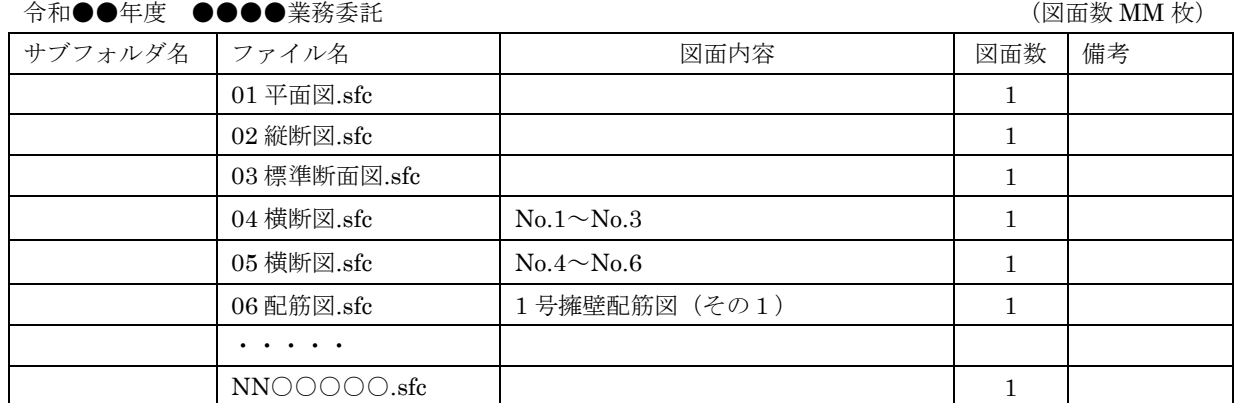

②図面の SXF (SFC) ファイル

- ・ファイル容量は 10MB 以内を目途とし最大でも 20MB とすることとし、やむを得ず超える場 合は発注者へ協議のこと。
- ・1ファイルには、原則 1 図面を格納する。 同種の図面等を複数枚格納する場合、必ず発注者へ協議をすること。
- ・ファイル名称は下記のとおりとし、ファイル名で図面の推測ができない場合は、目次ファイル の図面内容欄に具体的に図面名を記載すること。

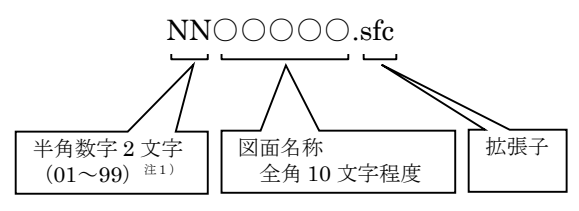

注 1)図面が1個のファイルの場合は省略できるものとする。また 99 を超える場合は、半角数字 3 文字(001~999) を使用できるものとする。

※備考

○測量・設計業務など複数の業務の場合は、適宜サブフォルダを作成し、図面を整理すること。 記載例は豊後大野市のホームページに示す。

(https://www.bungo-ohno.jp/docs/2023102300043/)

2-1-4. CAD データに関する取り扱い

納品するファイル形式は、SXF(SFC)形式とする。

発注者と同じメーカーのCADソフトを受注者が用意する必要はないが、OCF 検定で合格したCAD ソフトで指定の形式に変換し、文字化け等の不具合が無いことを必ず目視により確認すること。なお、SXF (SFC)形式のバージョンとレベルは、Ver2.0 レベル2以上を原則とする。

- ①レイヤ
	- ・レイヤの図面オブジェクトは表 2-4 に示すものを最低限必須とし、必要以上に図面オブジェク トを作成する必要はない。

国土交通省の「CAD 製図基準(案)」(参考資料 1 参照)で定義されているその他の図面オ ブジェクトは、1)図面作成段階での効率化、2)将来の利活用等 を考慮し、必要に応じて 用いてよい(BMK、MTR 等)こととする。

・レイヤ名は下記のとおりとする。

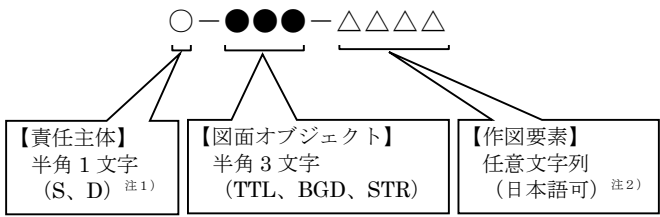

- 注 1) 責任主体は、各段階での全体的責任を持つ組織を示し、測量·調査は「S」、設計「D」とする。責任主体は、 該当するレイヤを修正したときのみ変更する。
- 注2)作図要素は、レイヤの区別ができる文字列(レイヤの内容の分かるもの)とし、英数字(半角)、日本語(全 角)どちらでも良い。同種のレイヤが 1 枚しかない等必要がなければ省略できるものとする。

#### ②線種、線色、線幅

- ・線種、線色、線幅については、白黒で紙に出力した際に、図面が見やすいことを最低限必須と し、細かな取り決めは行わない。標準化の観点から、参考代表色(表 2-4 参照)を取り決める が必須条件ではない。
- ・全工種、全図面種類で、同様の考え方とする(工種や図面種類ごとの取り決めは行わない)。

| 図面オブジェクト            | 製図内容             | 参考代表色 (背景が黒の場合) |  |  |  |
|---------------------|------------------|-----------------|--|--|--|
| TTL (TiTLe)         | 外枠、区切り線、文字列等     | 黒(白)            |  |  |  |
| <b>BGD</b>          | 現況・等高線・基準点・用地境界等 | 薄めの黒(白)         |  |  |  |
| (BackGroundDrawing) |                  |                 |  |  |  |
| STR (STRucture)     | 計画線、構造物等         | 黒、赤、青、緑、茶       |  |  |  |

表 2-4 図面オブジェクトおよび線色

注)白や黒は白黒印刷時に背景色の色により線色が反転するか確認すること。 次の線色については、白黒で紙に出力した際に見えにくいので注意すること。 黄色、水色、薄緑色、白色(背景色が白の場合)

③文字

- ・フォントは、ゴシック(文字化けが少ない)を基本とし、一般的なものを使用すること。
- ・独自に作成した外字は使用不可とする。
- ・サイズは、A3 など縮小版で紙出力した場合でも読めるサイズを使用するなど、工夫して選択 すること。
- 2-2.電子成果品の作成
	- ①電子納品の媒体は CD-R、DVD-R(一度しか書き込みができないもの)を利用する。 それ以外の媒体での納品を希望する場合は別途発注者と協議を行うこととする。
	- ②受発注者相互に内容を確認した上、電子媒体のラベルに直接署名(サイン)を行うものとする。 (サインは調査職員と受注者側の主担当者とする。印鑑の押印は不可とする。)
	- ③受注者は、電子納品の内容の原本性を証明するために別に定める様式(図 2-6 電子媒体納品書) に署名・押印のうえ、電子媒体とともに提出するものとする。

電子媒体には、必要事項を表面に直接印刷し、油性フェルトペンでサインをするなど、表面に損 傷を与えないように注意する。

- ※ラベル印刷したシールの貼り付けは、シールによって温湿度の変化で伸縮し、電子媒体が損傷す ることがあるため行わないこと。
- ※電子媒体のラベル面が損傷した場合、読み取り不能になることがあるため、署名は十分注意して 行うこと。
- ※CD-R、DVD-R 以外での納品を行う場合のラベルの貼付方法については、別途受発注者間で協議 を行うこと。

印鑑を押印したものは、運搬や登録の作業中に摩擦等で印影が消えてしまう事例が 発生しているため、署名欄は印鑑の押印ではなくサインとすること。

電子納品媒体と電子媒体納品書の例を以下に示す。

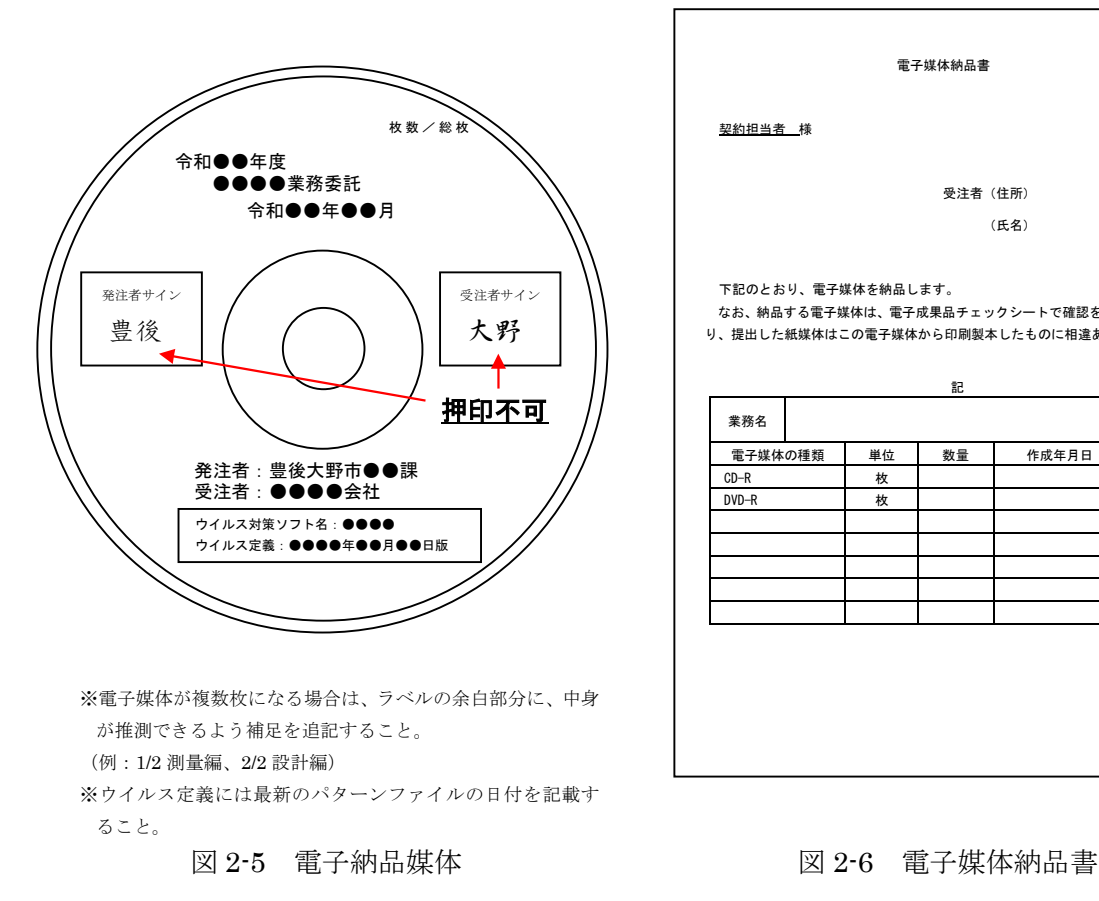

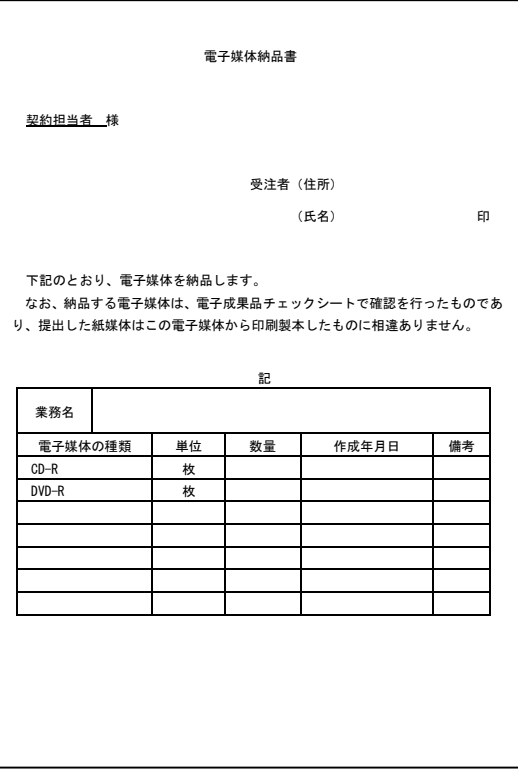

2-3. 提出する部数について

成果品の納入時に提出する部数は、電子媒体2部(正1部・副1部)、紙媒体1部(電子媒体に 収録したものをプリントアウトして製本したもの)を併せて提出する。また、電子媒体はプラスチ ックケース等(種類は問わない)に入れたもので提出すること。

紙媒体1部は、市販のチューブファイル等に綴じたものとし、金文字黒表紙製本を行う必要はな い。また、A1 サイズの青焼き・白焼き図面は不要とし、図面縮小版(A3 製本)で提出することと する。

チューブファイルの背表紙には、年度、業務名及び受注業者名を明記し、報告書等の書類は両面 刷り A4 版を基本とする。

マイラー原図や紙原稿(茶色箱)も不要とする(原則、提出を求めないこと)。

2-4.受発注者間協議事項

電子納品の実施にあたっては、受発注者間で協議(図 2-7、2-8 参照)を行うこと。協議結果な どは事前協議チェックシートや打ち合わせ簿、協議簿を用いて保存を行うこと。

事前協議チェックシートは豊後大野市のホームページ

(https://www.bungo-ohno.jp/docs/2023102300043/)よりダウンロードできる。

①電子納品非対象項目

電子化が難しい書類は協議すること。利活用がなく電子で納品する必要性がないものについ ては無駄な電子化(スキャニング)はしない、させないこと。

ただし、押印された書類で必要なものについては、スキャニングしたデータをオリジナルフ ァイルとして納品すること。

②紙媒体のみによる納品範囲と電子成果への記載について

カタログなどは「紙」でのみ提出することとし、報告書目次ファイルの備考欄に「紙でのみ 提出」と記載すること。

③電子データのファイルフォーマット(ソフト名、バージョンなど)の決定

受注後、Word や Excel 等のバージョンを確認すること。PDF(XDW:Docuworks)ファ イルは可能な限り、オリジナルデータから直接 PDF(XDW:Docuworks)ファイルを作成す ること。

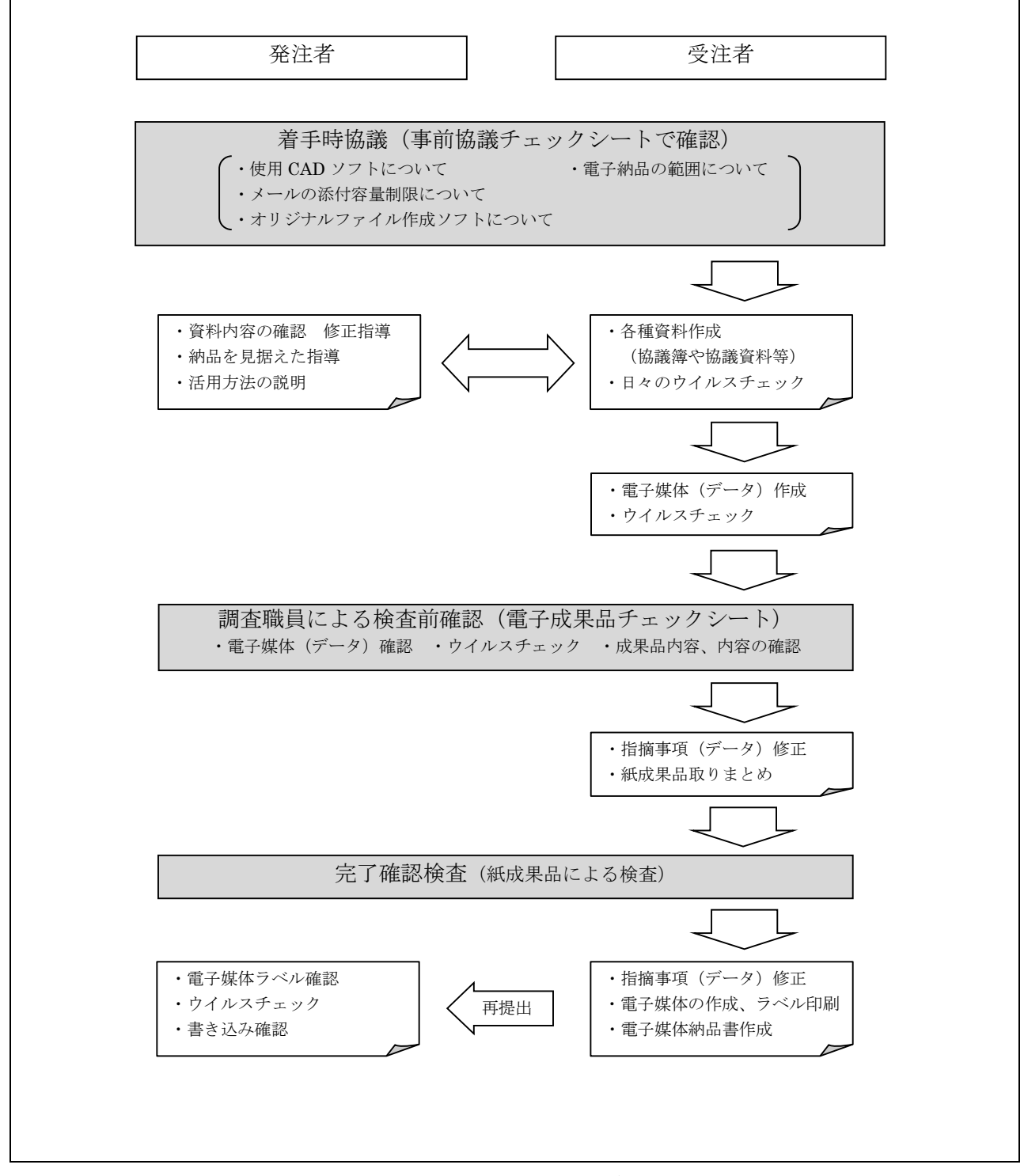

#### 図 2-7 電子納品に関する協議フロー

#### 事前協議チェックシート

電子納品を円滑に行うため、受発注者間で着手時協議を行う内容について、最低限のものを まとめたものです。

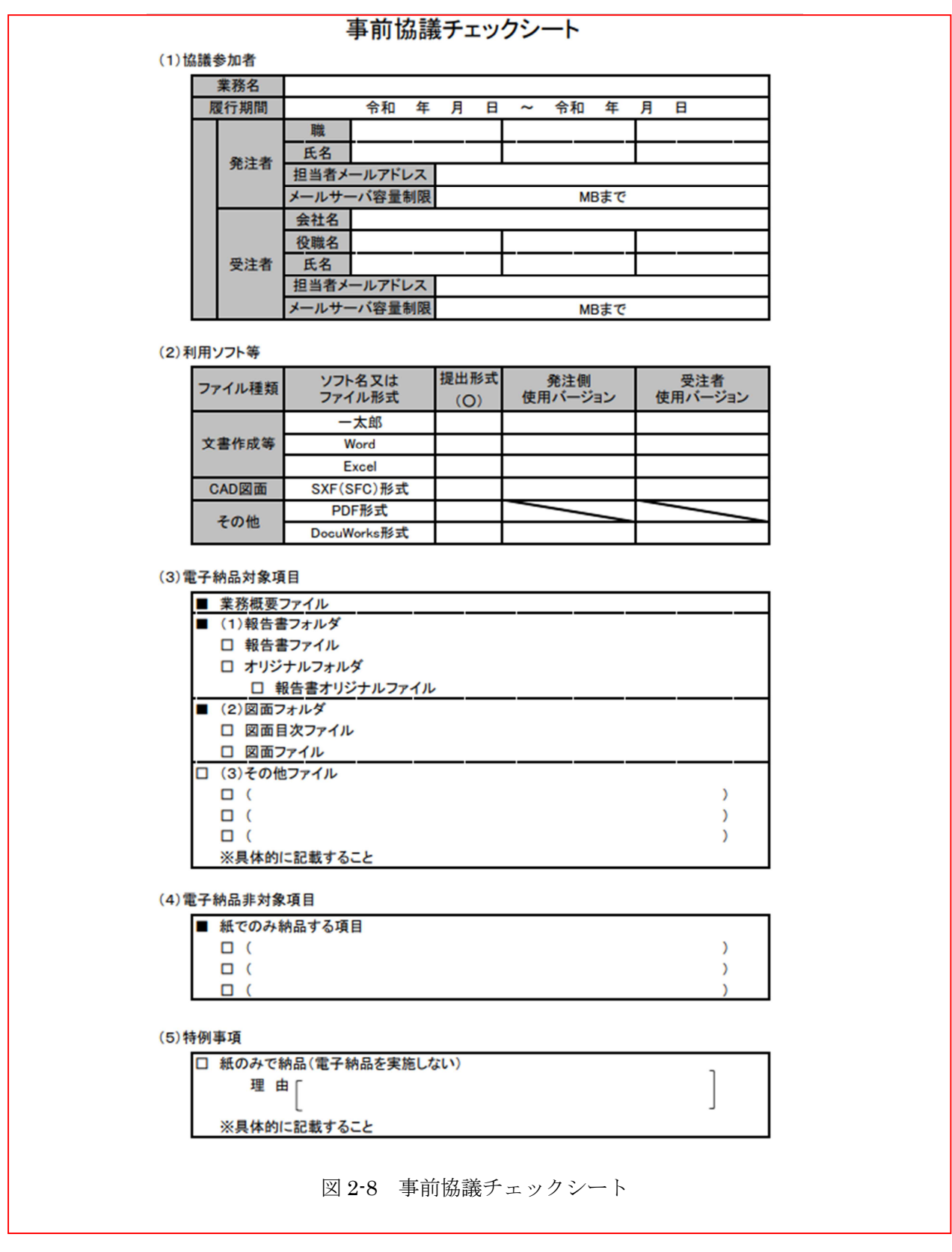

2-5.電子媒体の内容確認

電子成果品の確認は、原則検査前に電子成果品チェックシートを用いて調査職員により行うこと とする。

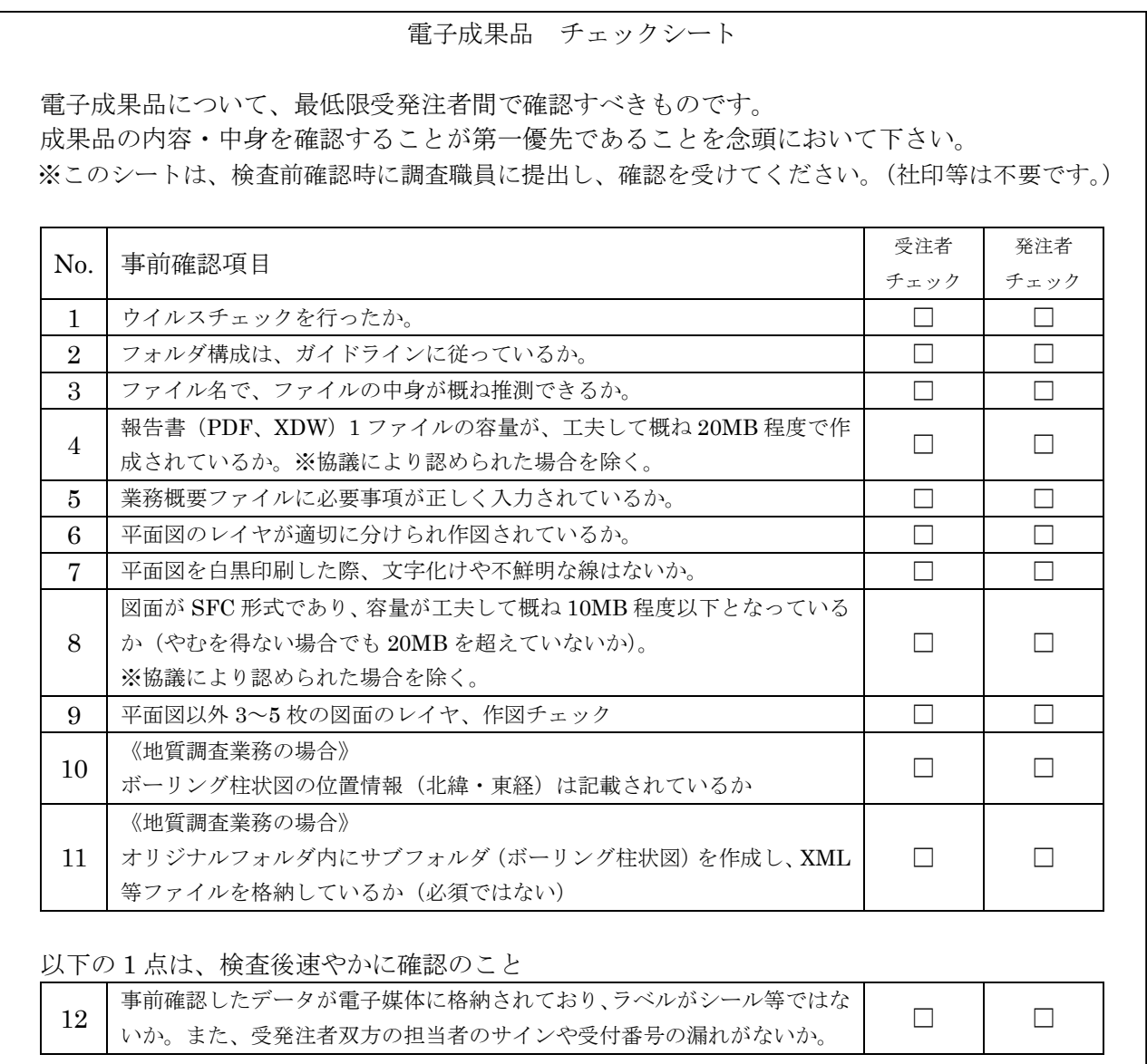

図 2-9 電子成果品チェックシート

電子媒体の内容確認にあたっては、チェックシートの各項目に基づき、確実に行うこと。 調査員は、納品時に電子媒体納品書の確認を行うこと。

2-6.検査前担当者間事前確認

電子媒体に格納(焼き付け)する前に電子成果品チェックシートを用いて、受発注者双方で確認 すること。シートは、受注者の社内確認・検査等で使用したものを受注者が用意して発注者側が再 度チェックすること。

なお、チェックシートは豊後大野市のホームページよりダウンロードできる。

#### (https://www.bungo-ohno.jp/docs/2023102300043/)

2-7.完了確認検査

パソコン画面上での検査は現状では必ずしも効率的でないため、当面は紙で提出されたものを利 用して検査を行うものとする。

検査終了後、指摘等を修正のうえ速やかに発注者へ再提出すること。修正にあたっては、電子媒 体、紙媒体の両方を確実に修正すること。

2-8.積算上の考え方

測量業務、設計業務及び地質調査業務成果品の電子納品にかかる費用については、電子納品作成 費として積算する。

3.問い合わせ

ガイドラインに関する問い合わせ先は、財政課契約検査室とする。